#### Gestion de Parc

Université Claude Bernard 1 [Emmanuel.Reuter@ifsttar.fr](mailto:Emmanuel.Reuter@ifsttar.fr) Mai 2017

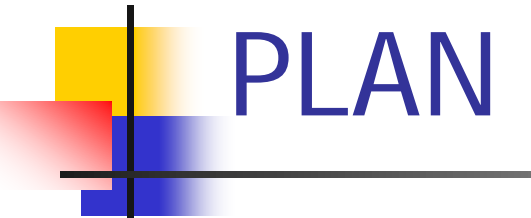

#### Réseau Niveau 2

- Sécurité & Management
- Métrologie / Cacti

## I. Réseau niveau 2

- Contexte réseau
- Outils d'administration réseau
- **ULAN** : Pourquoi?
- ULAN & GVRP
- Capture de trafic & VLAN
- Vlan et Qualité de service

#### I. Contexte réseau

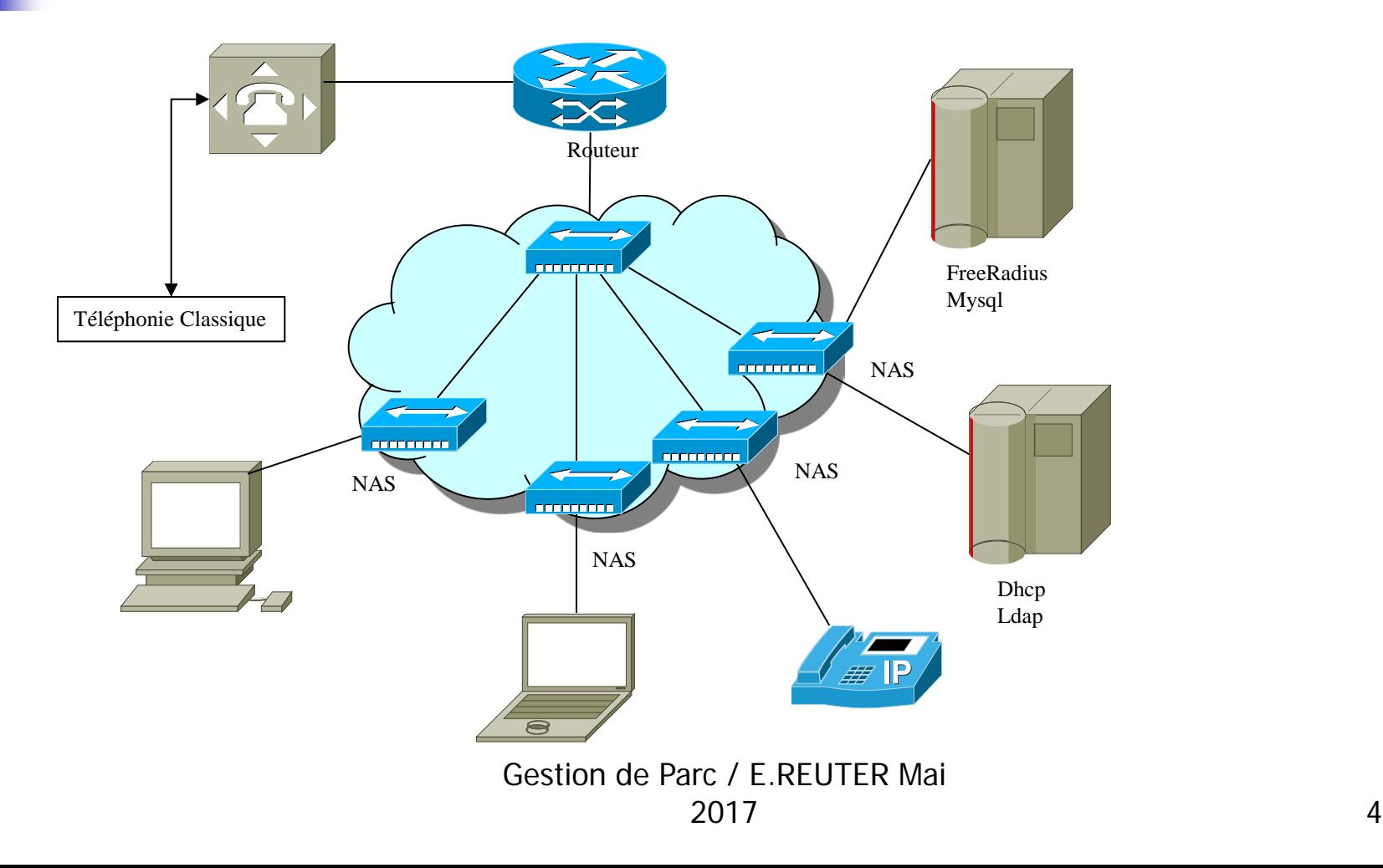

#### I. Contexte réseau

- **Intégration de plusieurs types de matériels** 
	- Réseau donc hétérogénétié
	- Systèmes : PC, portable, Téléphone IP, Imprimante, etc..
- **Intérêt d'avoir une vue globale du réseau à gérer**
- **Avoir des outils pour faciliter le travail** 
	- Radius, Ldap (annuaire), Base de données (Mysql, ..), Cacti (monitoring réseau), etc..

# I. Outils d'administration réseaux

- Ping : permet de vérifier la connectivité
- Traceroute : permet de trouver si un équipement actif du réseau est défaillant
- DIG Host: permet la résolution du nom d'hôte

# I. Outils d'administration de base : PING

#### ping 137.121.1.112 –c 3 (version Linux)

- PING arc-route (137.121.1.112) 56(84) bytes of data.
- 64 bytes from arc-route (137.121.1.112): icmp\_seq=1 ttl=254  $time=0.355$  ms
- 64 bytes from arc-route (137.121.1.112): icmp\_seq=2 ttl=254  $time=0.368$  ms
- 64 bytes from arc-route  $(137.121.1.112)$ : icmp\_seq=3 ttl=254  $time=0.364$  ms
- **-** --- arc-route ping statistics ---
- **3** packets transmitted, 3 received, 0% packet loss, time 1999ms
- rtt min/avg/max/mdev =  $0.355/0.362/0.368/0.016$  ms

I. Outils d'administration : **Traceroute** 

- Utilise le TTL du paquet IP (RFC 791)
- Fonctionne par HOP dont la valeur est décrémentée par chaque routeur sur le chemin
- traceroute 137.121.96.254
	- traceroute to 137.121.96.254 (137.121.96.254), 30 hops max, 38 byte packets
		- 1 137.121.13.101 (137.121.13.101) 0.323 ms 0.278 ms 0.276 ms
		- 2 arc-route (137.121.1.112) 0.374 ms 0.202 ms 0.214 ms
		- $\overline{3}$  137.121.96.254 (137.121.96.254) 6.564 ms  $*$  6.563 ms

## I. :DIG/HOST

DIG proxy.ifsttar.fr

HOST -v proxy.ifsttar.fr

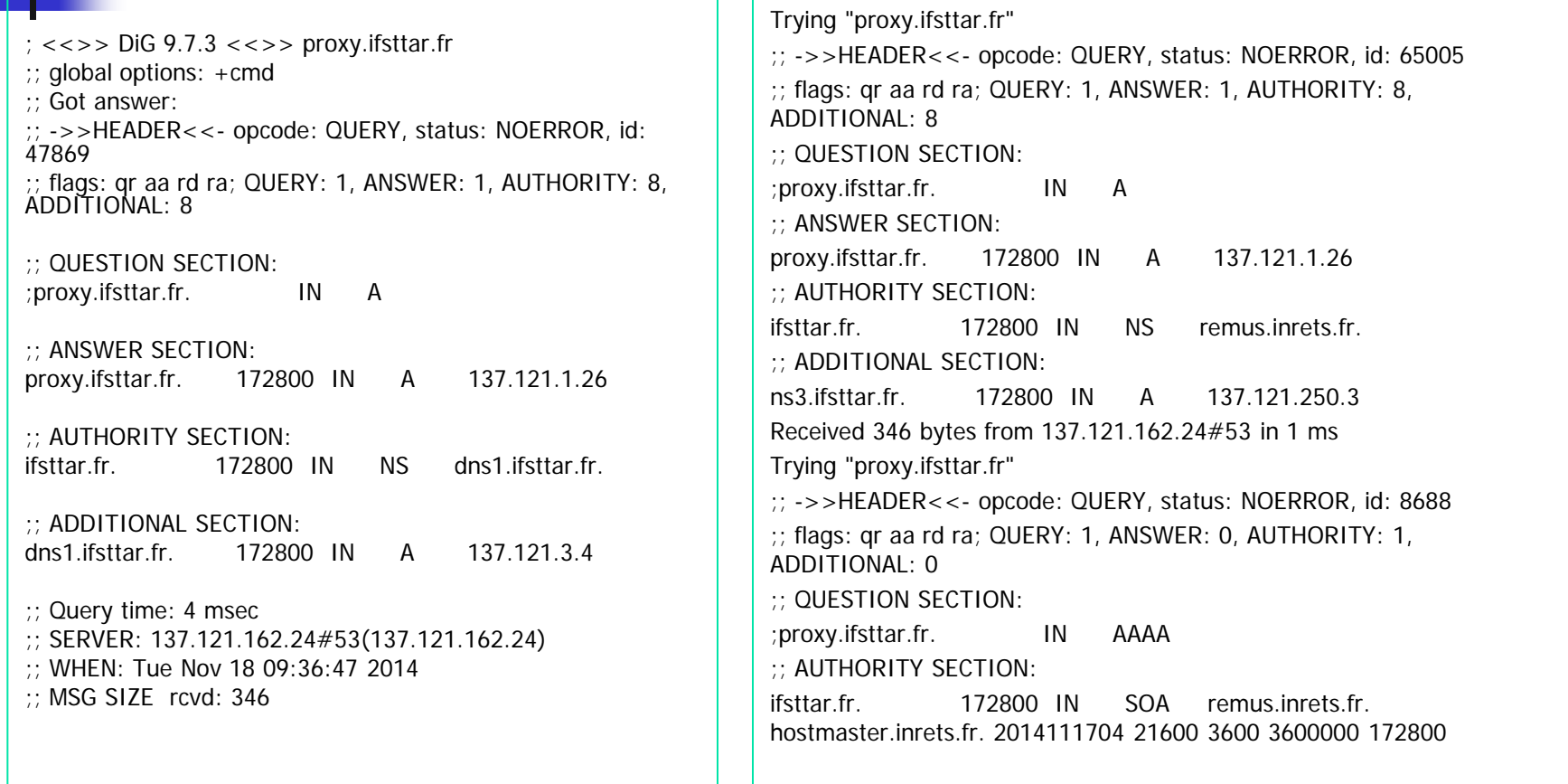

# I. VLAN : Pourquoi ?

- **V**irtual **L**ocal **A**rea **N**etwork
- Segmentation des communautés / domaines de diffusion par les routeurs
- **Protection / Sécurité**

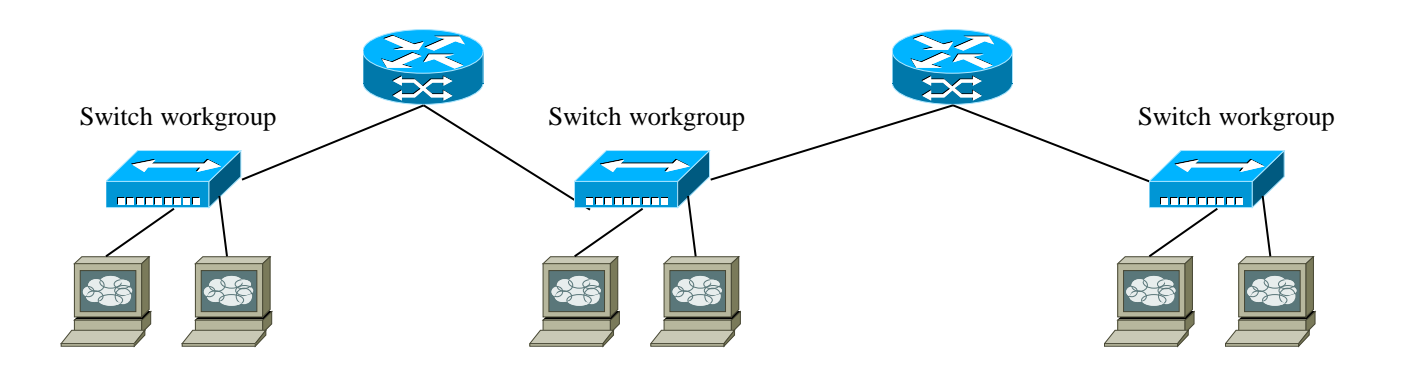

# I. VLAN Première définition

■ Un VLAN permet de créer des domaines de diffusion (domaines de broadcast) gérés par les commutateurs indépendamment de l'emplacement où se situent les noeuds, ce sont des domaines de diffusion gérés logiquement

# I. VLAN Domaines de diffusion logique

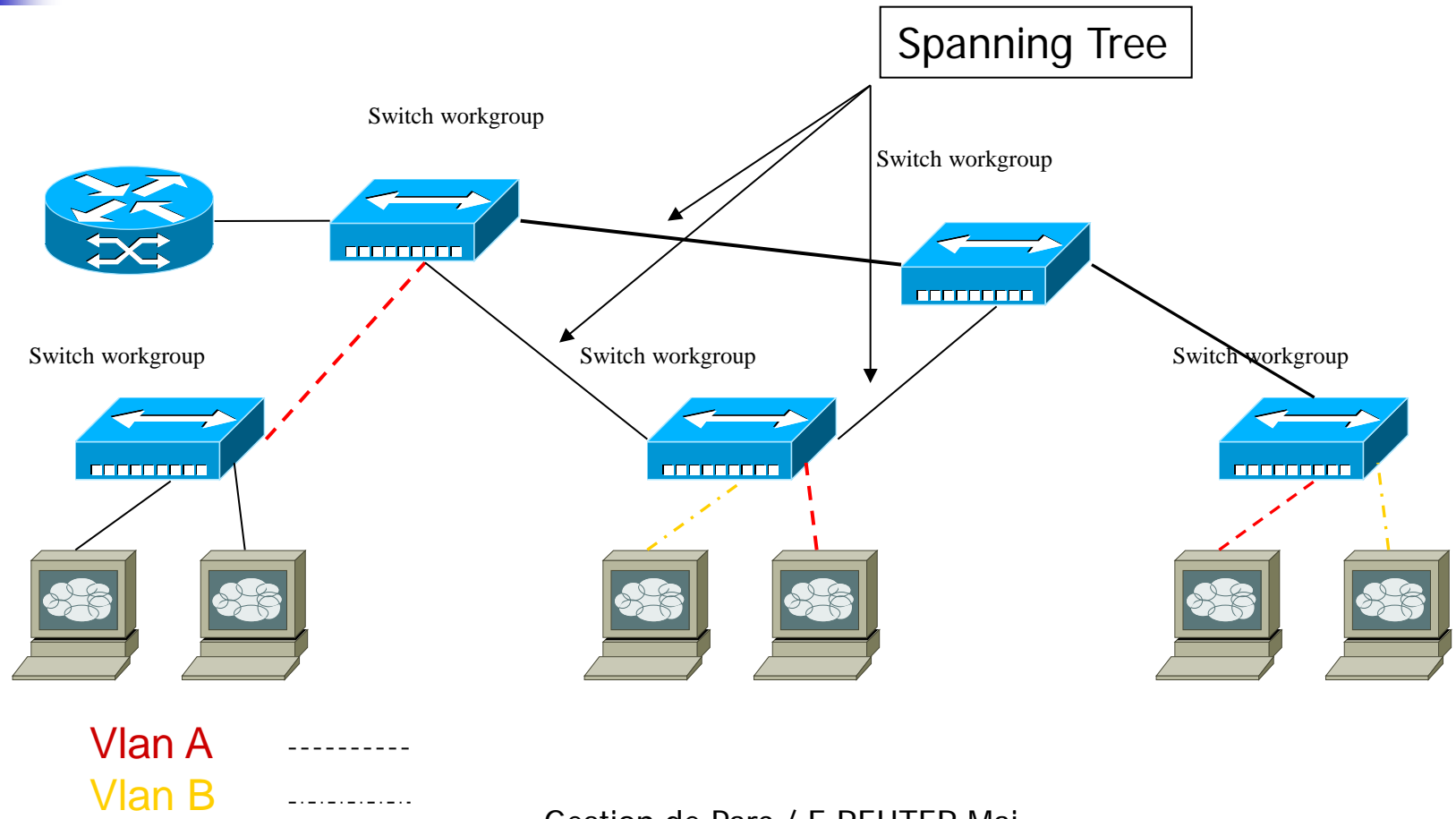

# I. VLAN Domaines de diffusion logique

- **Avantages** 
	- **Réduction des messages de diffusion** (ARP,Broadcast)
	- Création de groupes de travail indépendants
	- Possibilité de déplacer la station sans changer de réseau virtuel
	- Sécurité par le contrôle des échanges inter-VLAN (filtrage du trafic)
- Remarque : une trame doit être associée à un VLAN et un seul et ne peut pas sortir du VLAN, sinon l'étanchéité du niveau 2 n'est plus respectée

# I. VLAN : 802.1q Types de trames

- La norme définit trois types de trames :
	- **les trames non étiquetées (untagged frame)**
	- **les trames étiquetées (tagged frame)**
	- les trames étiquetées par une priorité (priority-tagged frame)
- Duntagged : Le port est associé qu'à un seul VLAN. C'est à dire que tout équipement raccordés à ce port fera partie du VLAN.
- Tagged : Signifie que les trames qui arrivent et sortent sur le port sont marquées par une en-tête 802.1q supplémentaire dans le champs Ethernet. (Port trunk Cisco)
- **Un port peut être "tagged" sur plusieurs VLAN différents.** L'avantage du mode Tagged est la possibilité d'avoir un serveur pouvant communiquer avec toutes les stations des VLANs sans que les VLANs ne puissent communiquer entre eux.

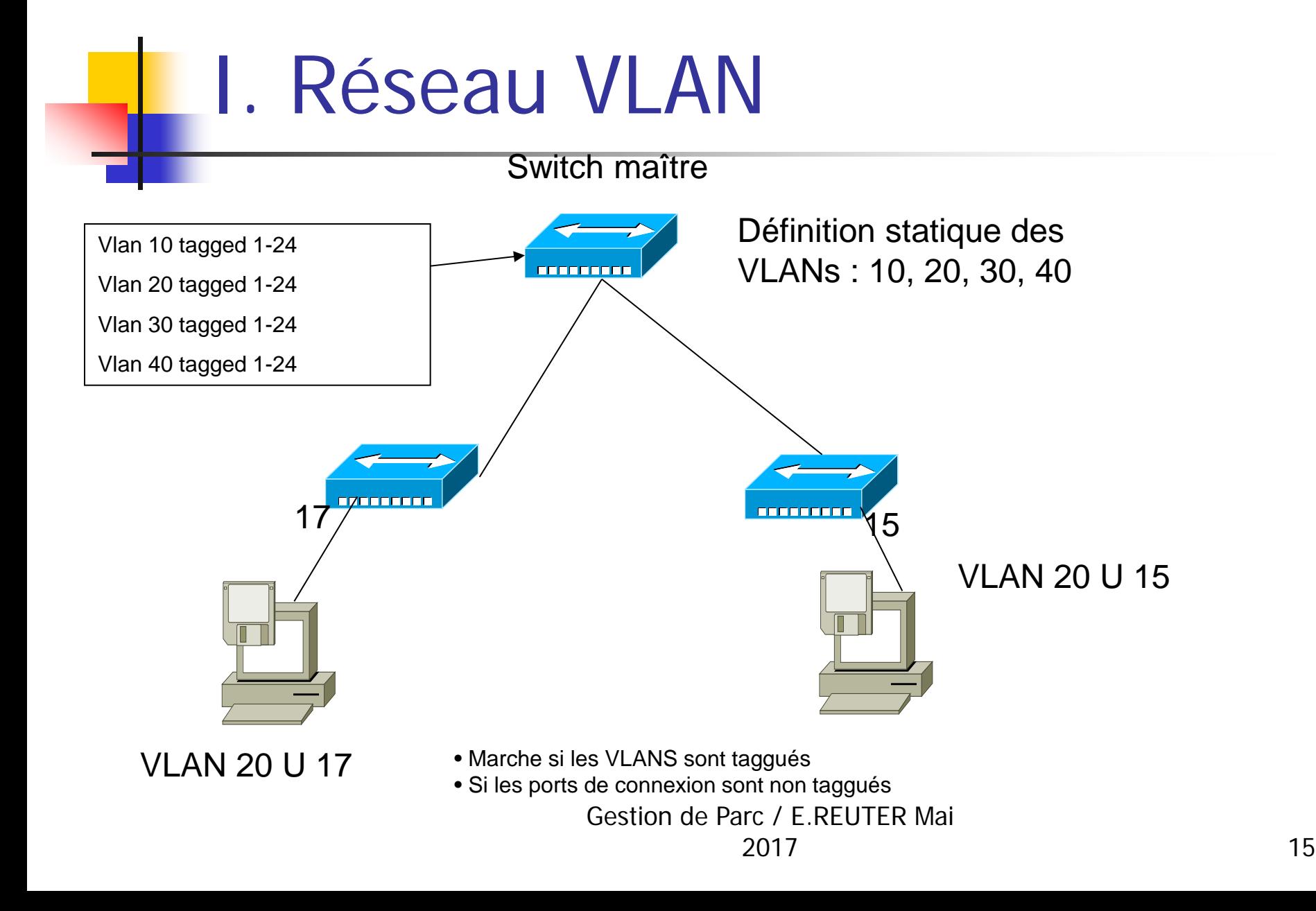

# I. VLAN & GVRP

- GARP VLAN Registration Protocol
- Generic Attribute Registration Protocol
	- Dans la norme 802.1Q
	- **Configuration automatique des VLANs sur les** switches
	- Distribution des VLANs sur le réseau

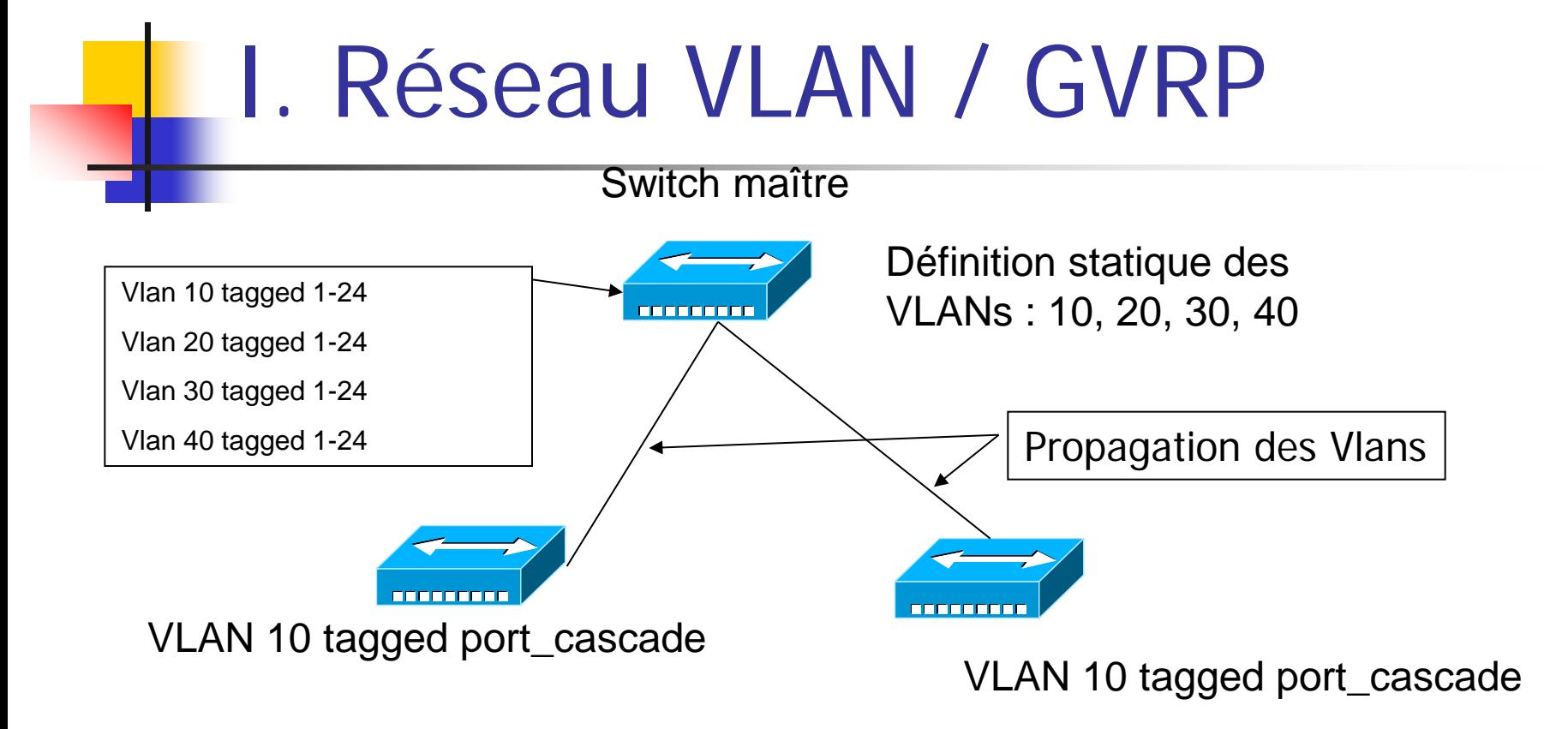

A chaque fois que l'on connecte une machine sur les switches, le VLAN est appris automatiquement

VLAN 10 : VLAN d'administration

## I. Capture de trafic

#### **Quelques outils**

- **T**cpdump (Linux), BackTrack v3
- Whireshark (Winx + Linux)
- Snoop (Solaris)
- Capture du trafic et analyse des trames
	- Voir les informations non visibles comme :
		- **Admin prohibiter filter**
		- **Incohérence de configuration**
		- $Etc...$

## I. Capture de trafic

- Comment cela se réalise t-il ?
- Sur le même switch :
	- **Recopie de trafic du port visé vers le port de connexion**
- A distance
	- Assez compliqué du fait d'être obligé de recopier le trafic. Risque fort d'écroulement du réseau

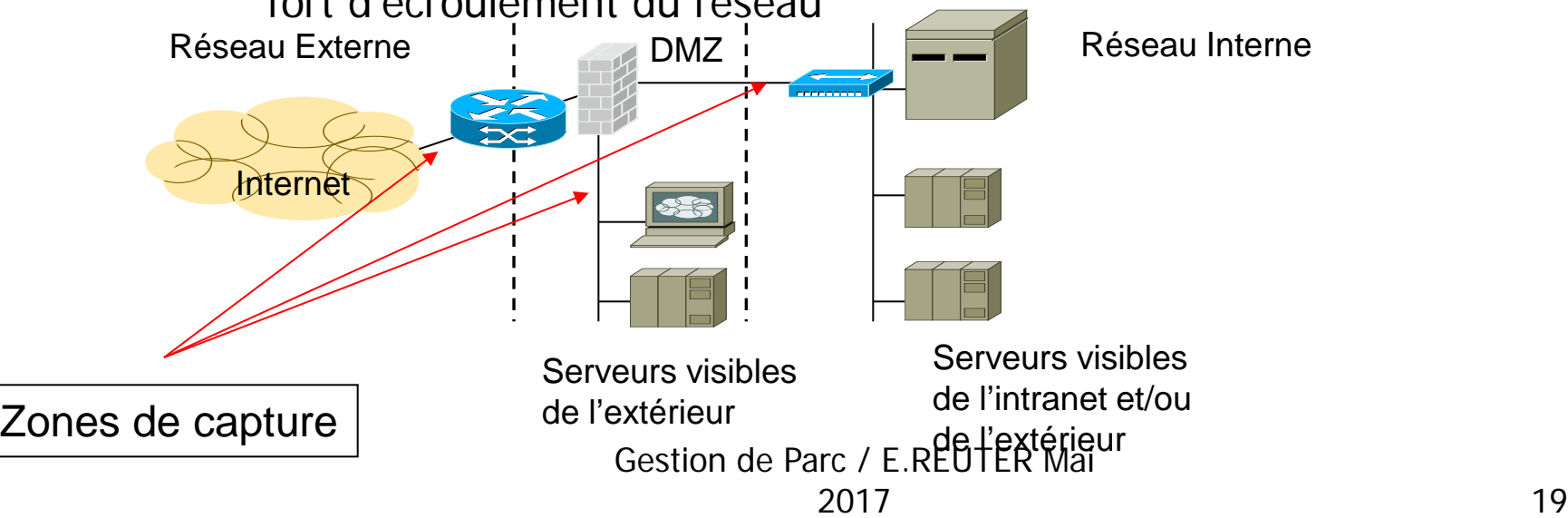

# I. VLAN & Monitoring

- Si plusieurs VLANS, alors nécessité de pouvoir analyser le trafic passant sur d'autres VLANs
	- **Utilité des ports mirroring** 
		- Port à analyser : en mode monitor
		- Port d'analyse : en mode miroir
		- Ex : (conf t)  $#$  mirror-port interface de monitoring
		- Conf t)  $\#$  interface xx monitor (config hp)

## I. VLAN & Classes de services

- CoS: Class Of Service
	- Champs de 3 bits dans l'entête de L2 de la trame Ethernet en IEEE 802.1Q (VLAN)
	- Spécifie la priorité du paquet entre les valeurs :
		- 0 équivaut au best-effort de l'IP
		- 7 signifie une priorité temps réel
- Cos : Méthode pour gérer le trafic dans un réseau local. Par exemple faire la difference entre :
	- Mails, Streaming Video
	- ToIP ou VoIP, Flux administration du réseau
- La Cos ne garantie pas un service minimal mais une priorisation du trafic au contrario de la QoS.

## I. VLAN & Classes de services

#### **II** Il y a trois technologies de CoS

- 802.1p Layer 2 Tagging
- **Type of Service (ToS)**
- **Differentiated Services (DiffServ)**
- Au niveau du switch :
	- Soit la valeur de PViD
	- Soit un mixte PVID + ToS ou PVID+DiffServ
	- **Préparation du lissage du trafic pour la Qos IP**

## DHCP : intérêt

- Contrôle dynamique des adresses IP des clients
- Meilleure gestion des adresses
- Facilité pour le changement de routage
- **Intérêt pour le contrôle d'accès au réseau** 
	- **Filtrage, ACLs, etc..**
- Port Udp 67 et 68 (bootp)

#### Dynamic Host Configuration Protocol

 Exemple authoritative; ddns-update-style none; ignore client-updates; log-facility local7;

option wpad code  $252 = text$ ; option wpad "http://intranet.inrets.fr/proxy.pac";

option space CONNEXITY; option CONNEXITY.call-server code 001 = string; option CONNEXITY.cfgname code 002 = string; option CONNEXITY.ftp-server code  $003 = \text{string}$ ; option CONNEXITY.ftp code 66 = string;

```
class "CONNEXITY" {
        match if substring(option vendor-class-identifier, 0, 13) = "CONNEXITY-000";
        option server.vendor-option-space CONNEXITY;
        option CONNEXITY.call-server "192.168176.10";
        option CONNEXITY.cfgname "0.0.0.0:9410";
        next-server 192.168176.10;
}
```
#### Dynamic Host Configuration Protocol

subnet 192.168.165.0 netmask 255.255.255.0 { default-lease-time 86400 ; max-lease-time 186400; option subnet-mask 255.255.255.0; option broadcast-address 192.168.165.255; option domain-name-servers 192.168.162.4, 192.1681.2; option routers 192.168.165.201; option netbios-name-servers 192.168.162.8; option domain-name "test.fr"; option ntp-servers 192.168.162.12; next-server 192.168.163.10; range 192.168.165.18 192.168.165.200; filename « /tftpboot/pxe.img »; option tftp-server-name "10.15.201.222"; option bootfile-name "boot\\x64\\wdsnbp.com"; host Nxpp-165-41 { hardware ethernet 00:11:11:0f:e3:8b; option host-name "Nxpp-165-41"; fixed-address 192.168.165.41; next-server 192.168.163.18; filename « /tftpboot/tftpboot.pxe.img »; }

# DHCP et PXE : fonctionnement

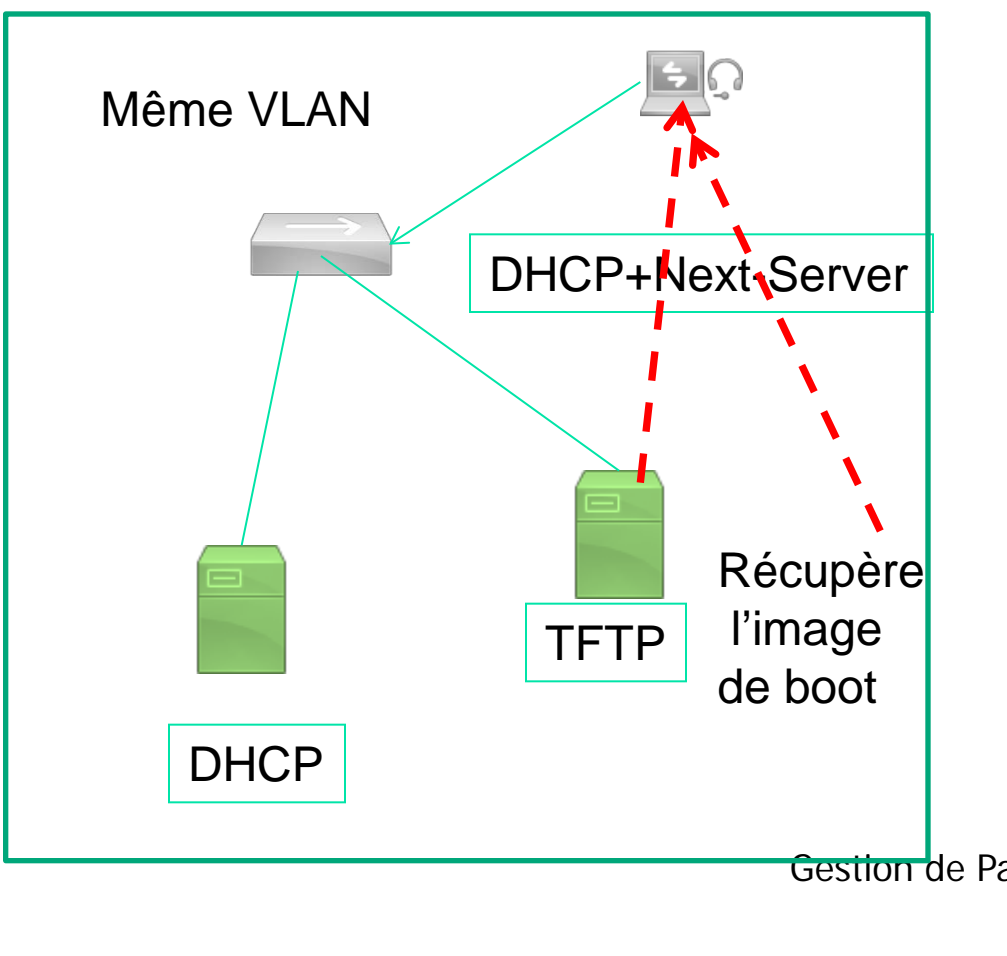

**PXE** 

- **DHCP Client cherche ses** paramètres
- DHCP serveur retourne l'IP/MASK, next-serveur et filename
- Gestion de Parc / E. RENTHR Mai 2017 26 **Le client utilise son IP** pour se connecter en tftp vers le serveur TFTP (next-serveur) pour récupérer son image de bootr (« filename »)

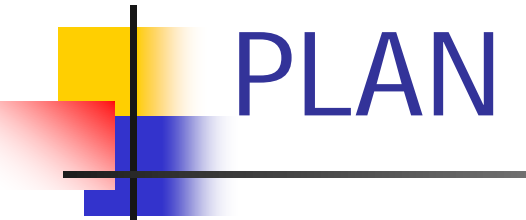

- Réseau Niveau 2
- Protocole SNMP
- **Métrologie / Cacti**

# II. Protocole SNMP

#### SNMP

- **Fonctionnement**
- Sécurité
- **MIBS**
- **SNMP Trap**
- **SNMP Divers** 
	- **Outils, trucs et astuces**

# II. SNMP

- Le protocole SNMP permet la communication entre les équipements réseau et les logiciels de supervision
- **Interrogation, modification et notification**
- **SNMP** repose sur
	- **Un protocole de communication**
	- Un ensemble de variables qui représentent l'état d'un matériel de réseau
	- Un standard d'encodage des informations transportées

# II. SNMP : Fonctionnement du protocole

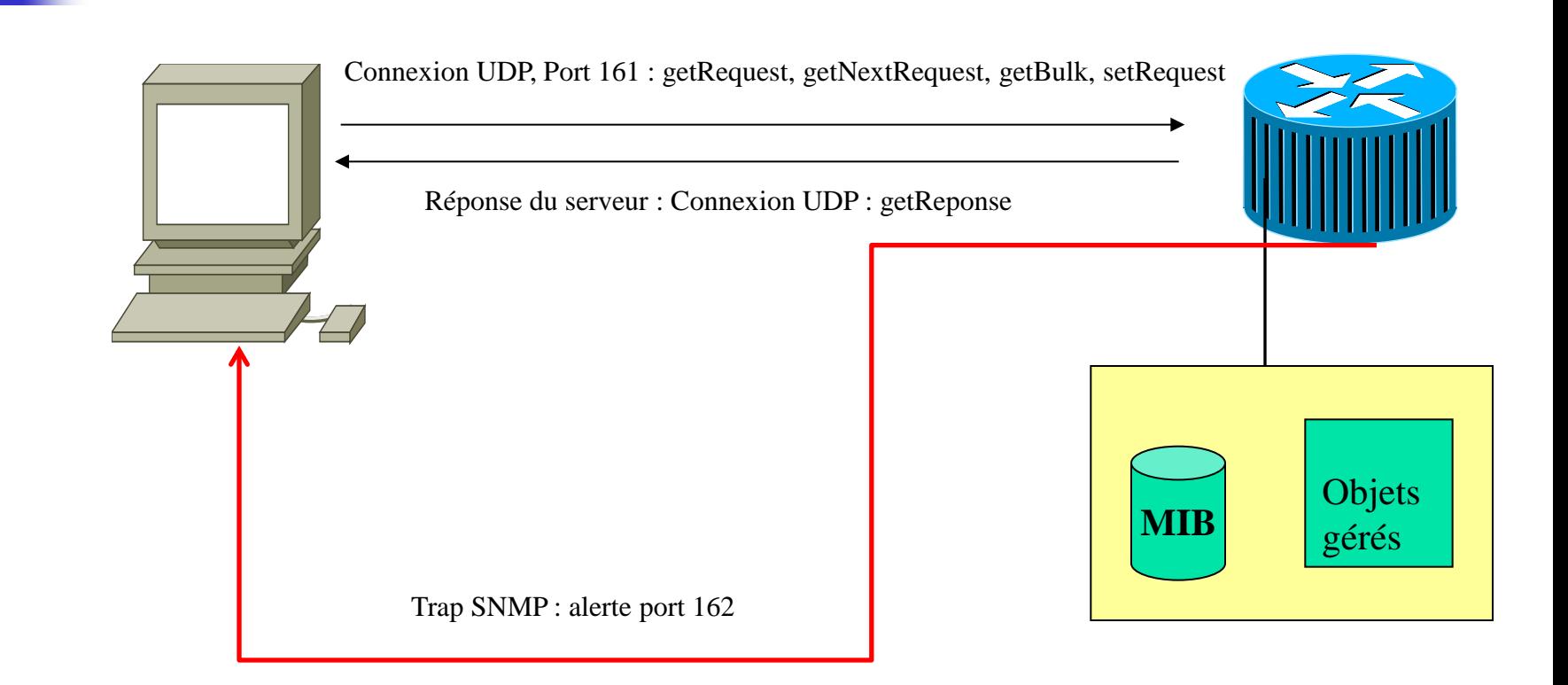

# II. SNMP Communauté

- **Trois types de communautés** 
	- Read-only (*public*)
	- **Read-write** (*private*)
	- **Trap**
- Nom de communauté ≈ mot de passe
- L'authentification en v1/v2 repose sur ces communautés, non cryptées
- Sauf avec SNMPv3 (cryptage style SSH)

## II. SNMP : MIB

L'ensemble des variables qui décrivent l'état d'un équipement constituent une base de données : La Management Information Base (MIB)

- Chaque variable est identifiée par un numéro unique
- **Diamisation arborescenters**
- Les variables sont définies suivant le standard « Structure of Management Information »
	- SNMP v1  $\rightarrow$  SMI v1 (RFC 1155)
	- SNMP v2  $\rightarrow$  SMI v2 (RFC 2578)
	- Définit les types de variable autorisés (ASN.1), des termes, la gestion des tables

## II. SNMP : MIB

- Un élément comprend 3 attributs :
	- **Nom ou OID ex 1.3.6.1.2.1** 
		- Forme numérique et textuelle
- **Type et syntaxe** 
	- Défini à l'aide d'un sous ensemble du langage ASN.1
- **Encodage** 
	- Règles d'encodage en une chaîne d'octets (Basic Encoding Rule) pour la transmission sur le réseau

#### II. SNMP : MIB

- **Une feuille correspond à une variable** 
	- Nom :
		- ISO.Org.DOD.Internet.Management.MIB.Sy stem.SysObjectID
	- **Identifiant (OID) : 1.3.6.1.2.1.1.2**
	- La branche MIB-2 est commune à tous les équipements
	- La branche private.enterprises contient les extensions spécifiques
		- Gestion de Parc / E.REUTER Mai Ex  $1.3.6.1.4.1.9 = C$

## II. SNMP Valeur des variables

- Un objet simple est manipulé avec l'index 0
	- Ex. SysObjectID = 1.3.6.1.2.1.1.2**.0**
- **Un index est utilisé quand il y a plusieurs** instances du même périphérique
	- Ex. interfaces.ifTable.ifEntry.ifDescr.1 =  $100$
	- **interfaces.ifTable.ifEntry.ifDescr.2** =  $eth0$
- Il existe une variable donnant le nombre d'occurrences
	- Ex. interfaces.ifNumber. $0 = 2$

# II. SNMP Commandes

#### Il existe 3 types de commandes

- **Consultation:** 
	- GET : consultation d'une variable de la MIB
	- GET-NEXT : permet de passer à l'OID suivant
	- GET-BULK (v2/v3) : permet de consulter une branche complète
- **Modification** 
	- SET : modification d'une variable, l'agent acquitte
- **Notification** 
	- **TRAP** : cette commande est envoyée spontanément par l'agent (alerte)

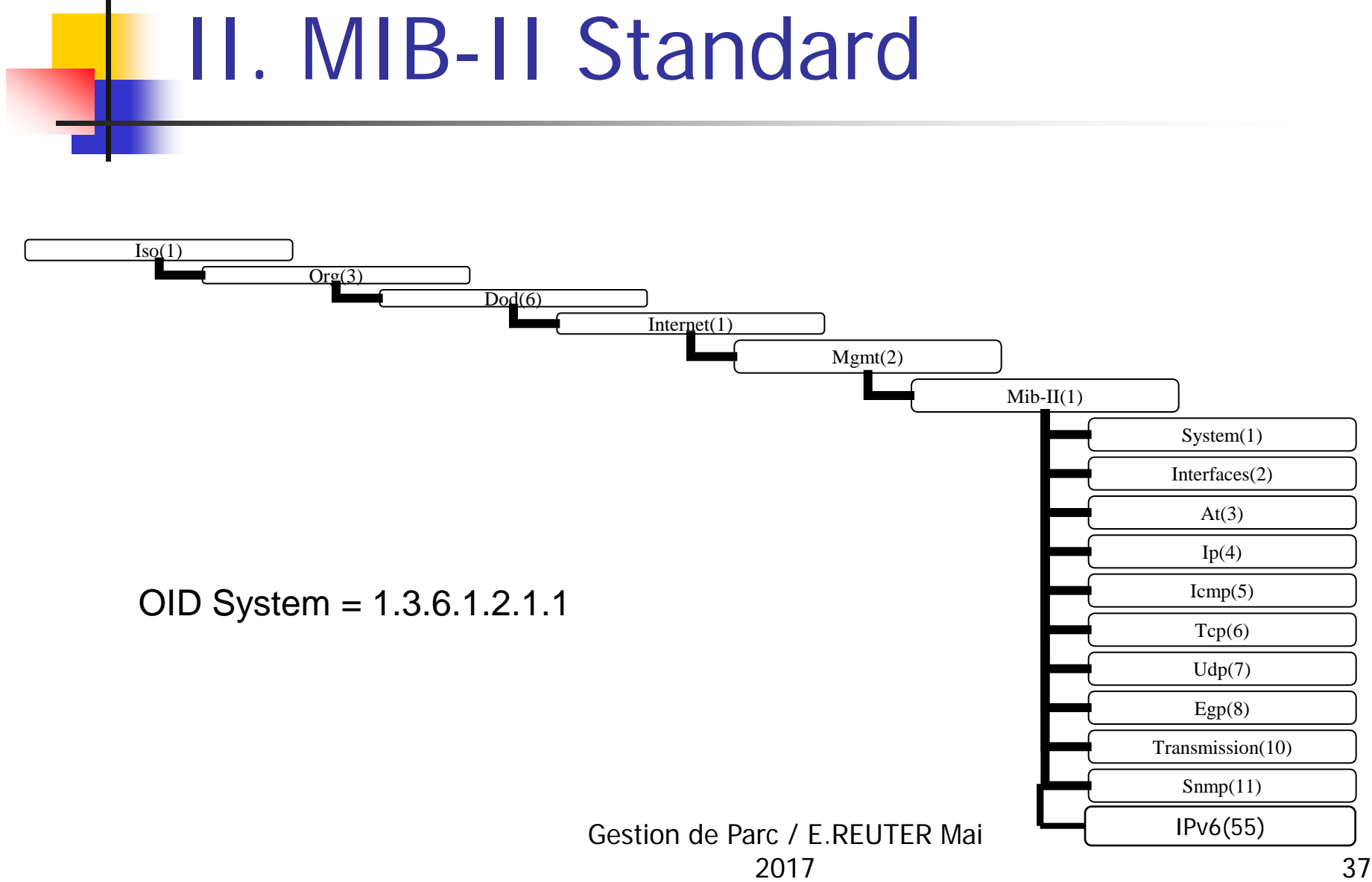

# II. Groupe System

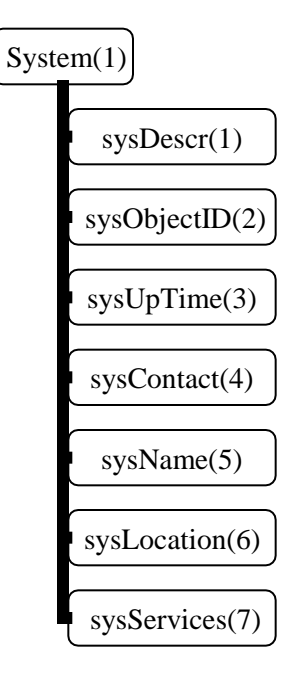

#### **Linux : snmpwalk -c public -v 1** localhost system

sysDescr.0 (octet string) Linux leo 2.6.8-2-686 #1 Tue Aug 16 13:22:48 UTC 2005 i686

sysObjectID.0 (object identifier) enterprises.8072.3.2.10 sysUpTime.0 (timeticks) 0 days 01h:48m:27s.80th (650780)

sysContact.0 (octet string) Root <root@leo.inrets.fr> sysName.0 (octet string) leo

sysLocation.0 (octet string) Salle Machine / Front de Neige

Remarque : « **System** » équivaut à «**1.3.6.1.2.1.1** »

## II. Groupe Interfaces

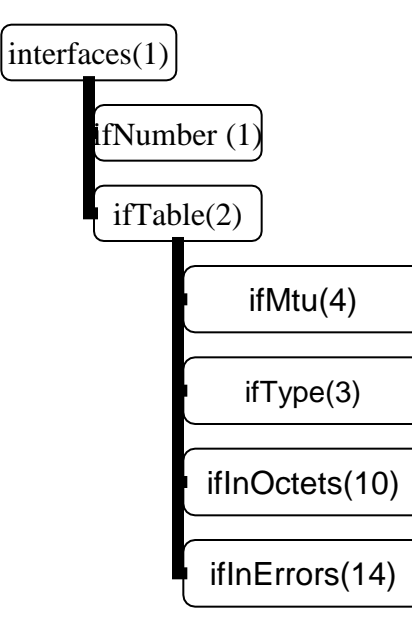

Linux : snmptable -c public -v 1 localhost interfaces.ifTable

■ Ex : 5, eth3, ethernetCsmacd, 1500, 10000000, 0:22:19:65:80:76,... Etc..

# II. Trap SNMP

■ L'agent envoie une exception avec un TrapID et un OID

**TrapID:** 

 $\bullet$  0 = coldStart, 1 = warmStart, 2 = linkDown, 3

 $=$  linkUp, 4 = authenticationFailure, 5 = egpNeighborLoss,  $6 =$  enterpriseSpecific

■ En SNMP v2 et v3 l'exception est acquittée

# II. Trap SNMP : Exemple

UDP: [10.10.100.100]:63337 DISMAN-EVENT-MIB::sysUpTimeInstance 245:20:56:24.10 SNMPv2-MIB::snmpTrapOID.0 IF-MIB::linkDown IF-MIB::ifIndex.1 1 IF-MIB::ifDescr.1 GigabitsEthernet0/2 IF-MIB::ifType.1 ethernetCsmaCd SNMPv2-SMI::enterprises.9.2.2.1.1.20.12 "link Down" SNMP-COMMUNITY-MIB::snmpTrapAddress.0 10.10.100.100 SNMP-COMMUNITY-MIB::snmpTrapCommunity.0 "public" SNMPv2-MIB::snmpTrapEnterprise.0 SNMPv2-MIB::snmpTraps

# II. SNMP Discovery Protocol

- Collecter la MIB SNMP
	- **I** leee802dot1mibs.lldpMIB.lldpRemoteSyste msData
	- OID : 1.0.8802.1.1.2.1.4
	- Intérêt : Avoir tous les liens entre les différents éléments qui constituent le réseau

# II. SNMP Discovery Protocol

#### **Informations collectées de l'hôte distant**

- **Nom du système et sa description** 
	- SysName : HP-43 2524 test-Vero
	- System Descr : HP J4813A ProCurve Switch 2524, revision
		- F.05.72, ROM F.0...
- **Port physique local de connexion** 
	- Local Port : 2
- **Port physique distant de connexion et sa description** 
	- PortId  $: 25$
- **Nom du VLAN (optionnel)**
- **Adresse IP de gestion** 
	- **Remote Management Address**
	- **Type : ipv4**
	- Address : 137.121.161.143

# II. SNMP Discovery Protocol

**Construire de manière automatique les schémas des réseaux** 

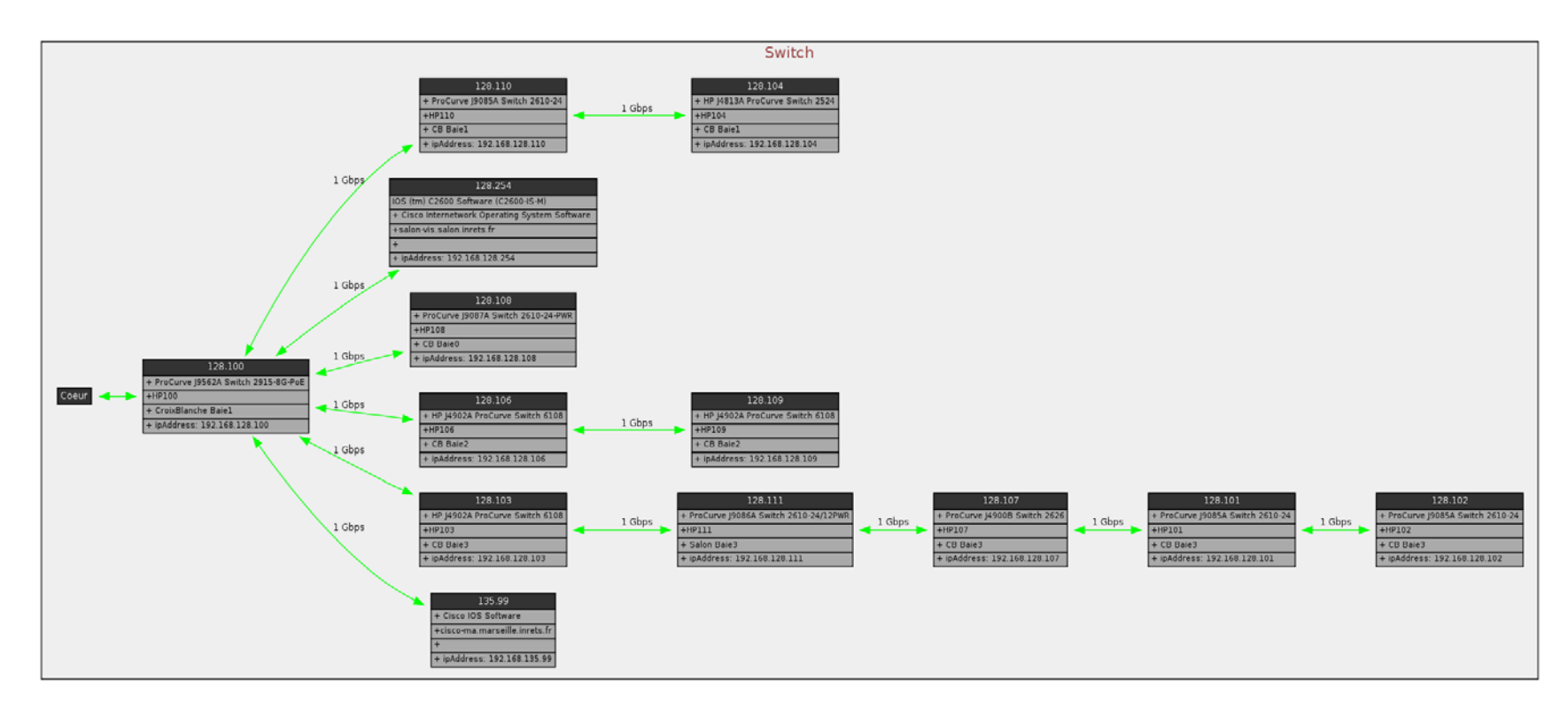

Gestion de Parc / E.REUTER Mai

#### II. SNMP : Outil MibBrowser

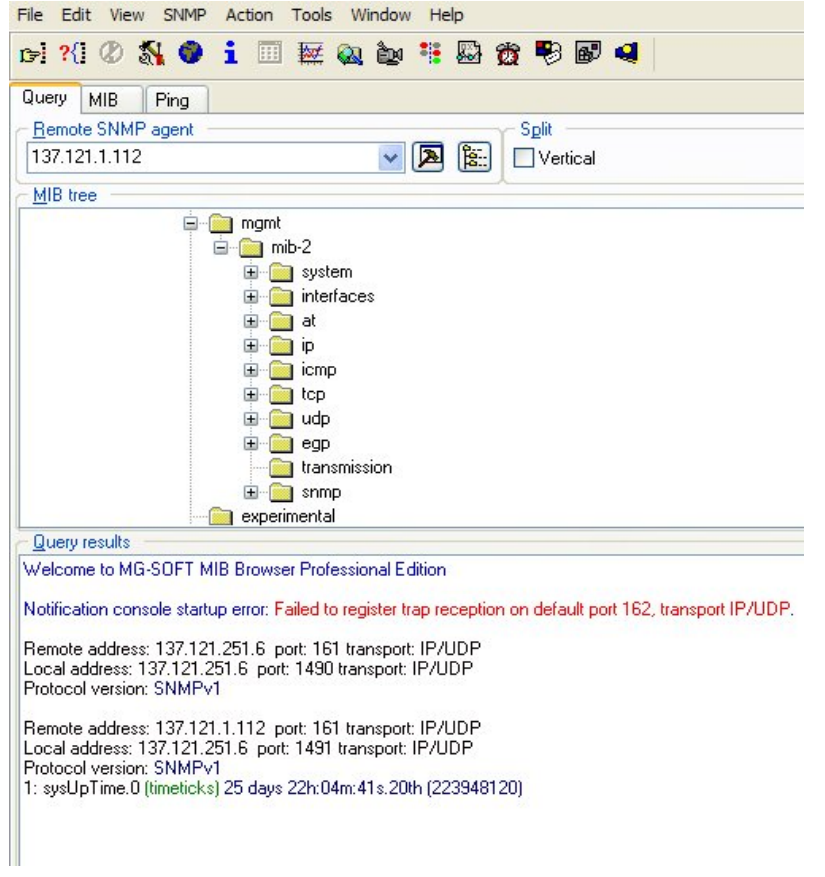

- **Permet de naviguer** dans la hiérarchie des MIBs SNMP
- Collecte de valeur
- **Changer les valeurs**
- **Une IHM conviviale**

## II. Interfaces.ifTable

#### 137.121.1.112:ifTable m

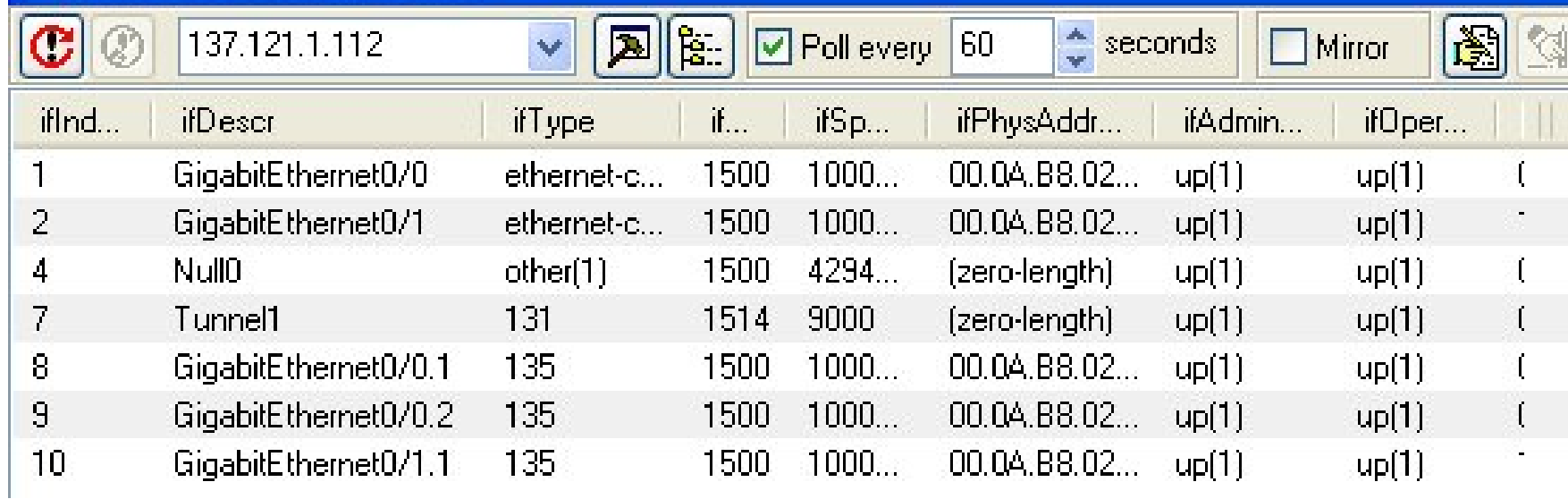

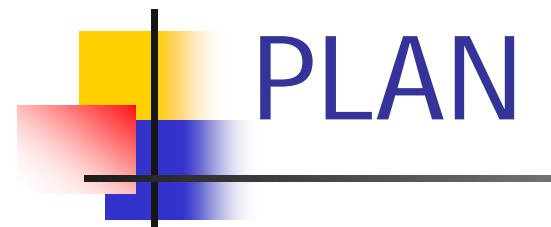

#### Réseau Niveau 2

- Sécurité & Management
- **Métrologie / Cacti**

# **III.** Cacti : Outil de supervision

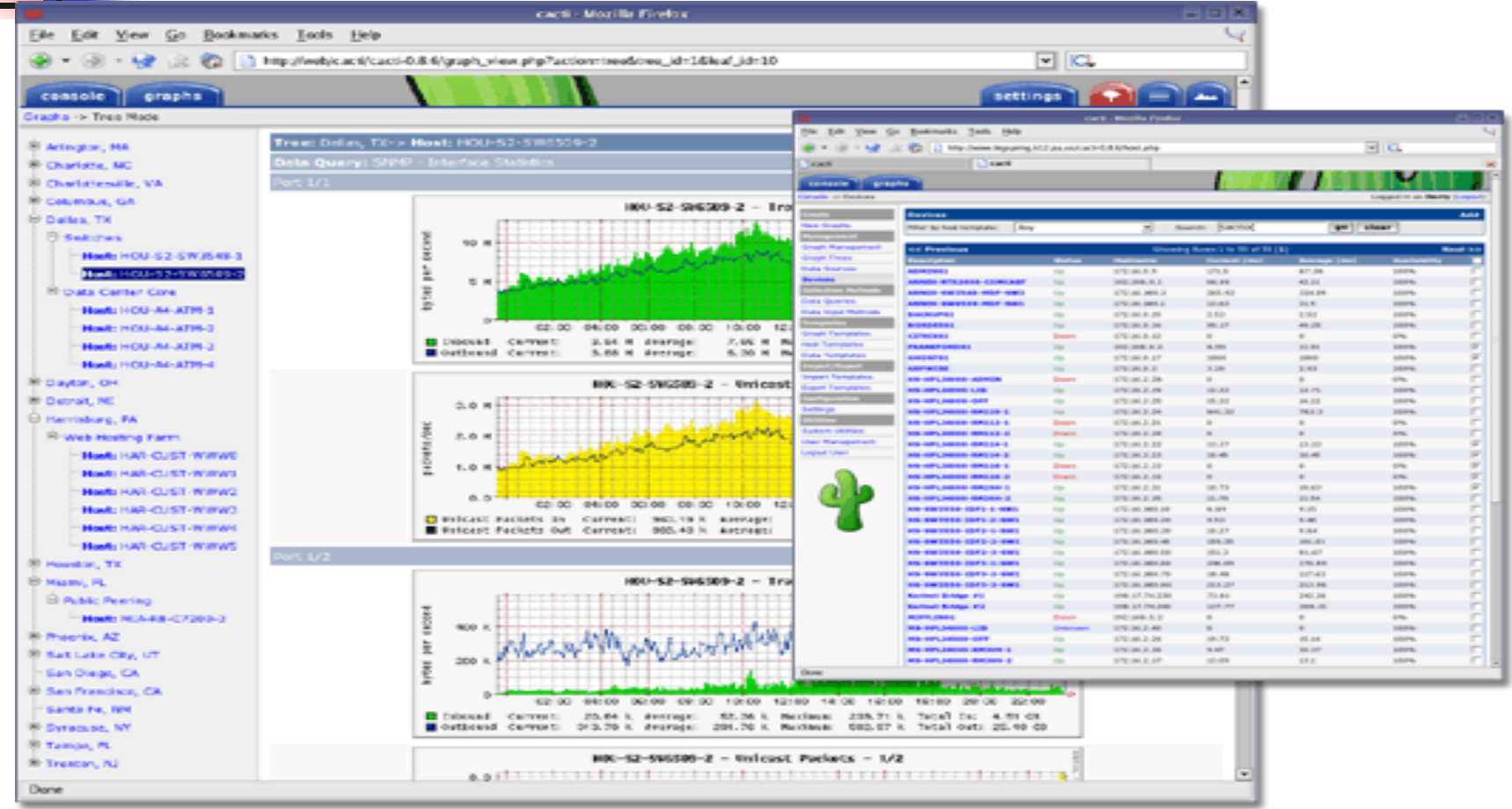

#### III. Cacti : Menu plugins

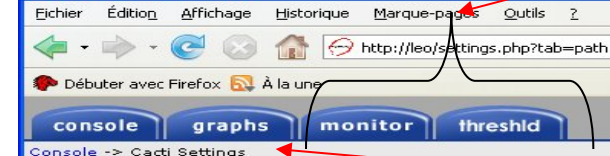

Create New Graphs Management **Graph Management Graph Trees** Data Sources Devices **Thresholds Collection M Data Oueries** Data Input Methods **Templates** Graph Template **Host Templates** Data Templates **Threshold Templates** Import/Export **Import Templates Export Templates** Configuration **Settings** Utilities **System Utilities User Management** Updates **Logout User** 

Cacti - Mozilla Firefox

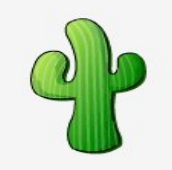

Création de nouveaux graphiques

- Gestion des graphiques
- Arbre de visualisation des graphiques
- Sources de données

Gestion des machines/switches/routeurs qui vont être supervisés

- Requêtes de données / Méthodes de collecte des données
- Templates : gestion des templates : ajout, suppression, modification, création
- Import-export : ajouter des templates déjà fait.. Ou sauvegarder ce que l'on a créé

 $\overline{2}$ 

Voir les graphiques / Arbre

 $\bullet$   $\triangleright$   $\boxed{G}$  Google

 $\Box$ o $\times$ 

Logged in as admin (Logout)

 $\mathbb{R}$ 

#### III. Cacti : Installation

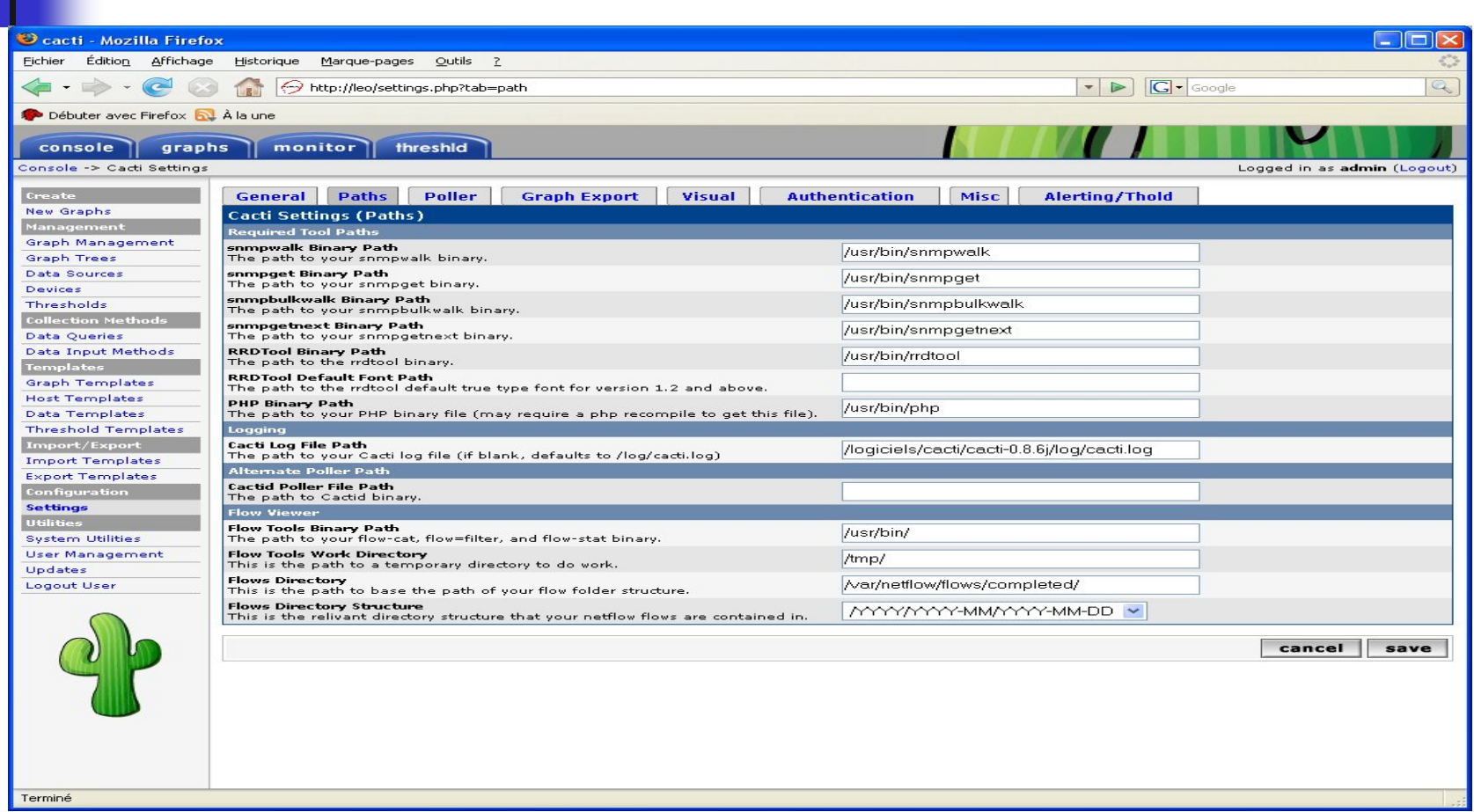

#### III. Cacti : Create Device

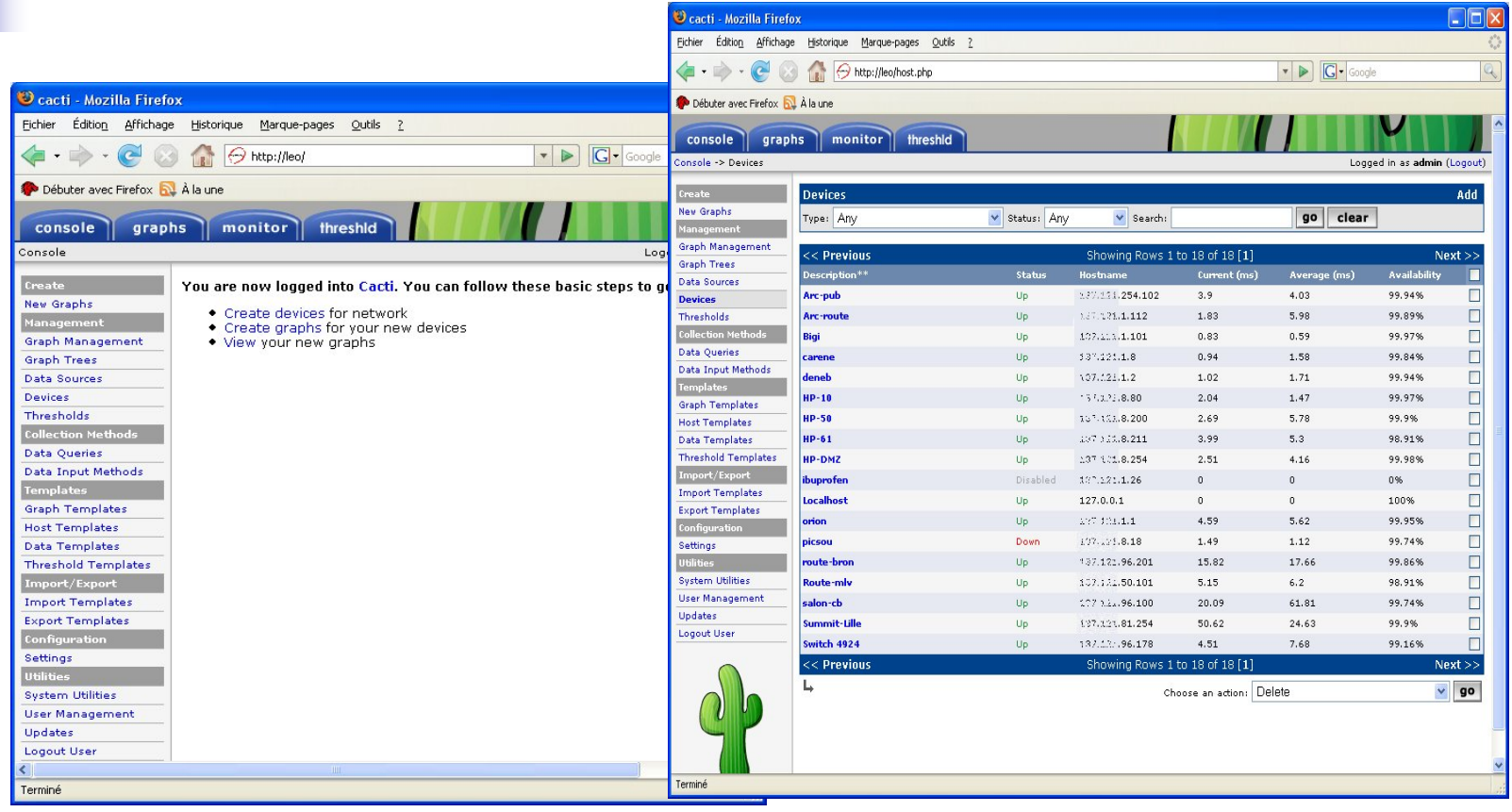

#### III. Cacti : Device

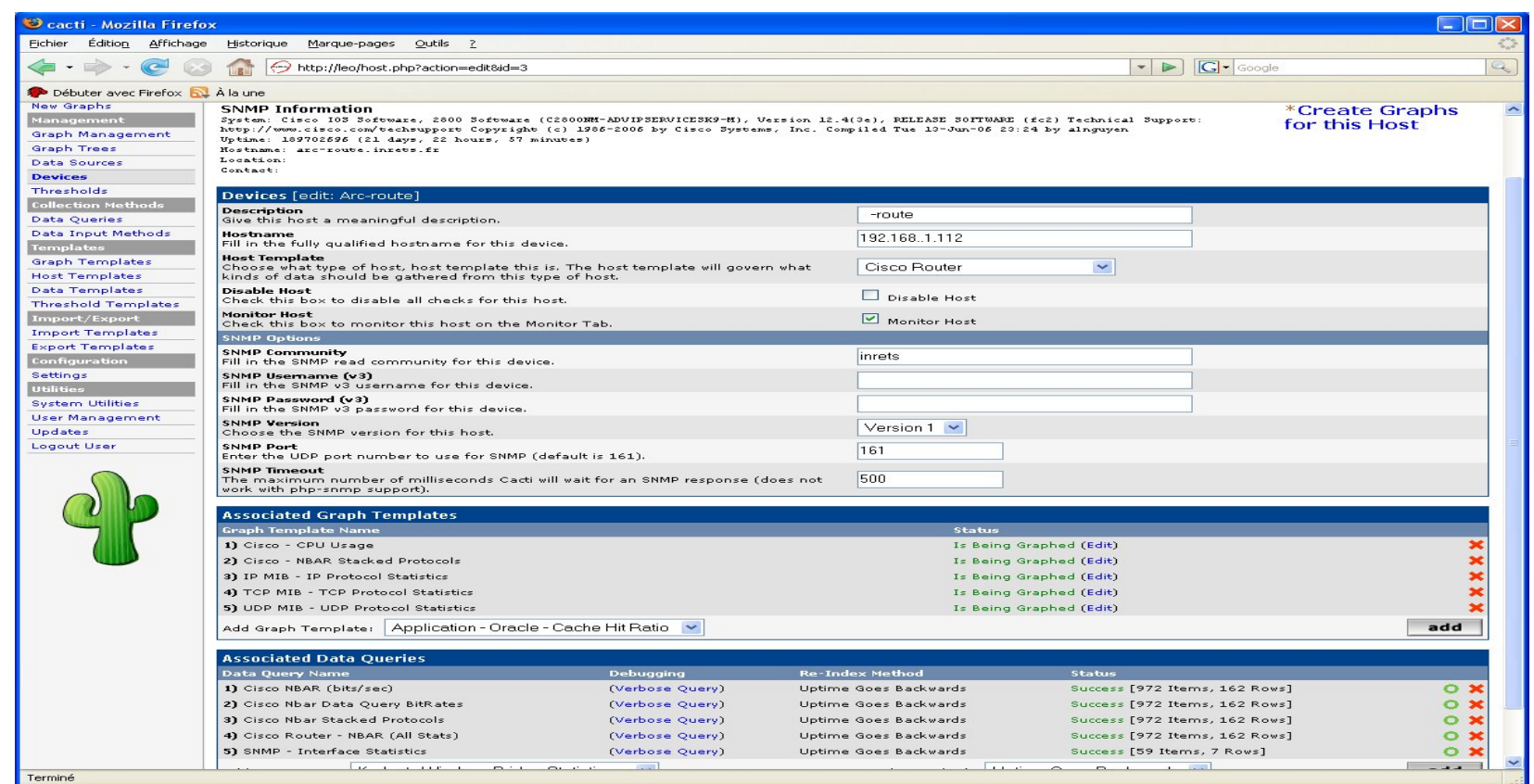

## III. Cacti : Graphs

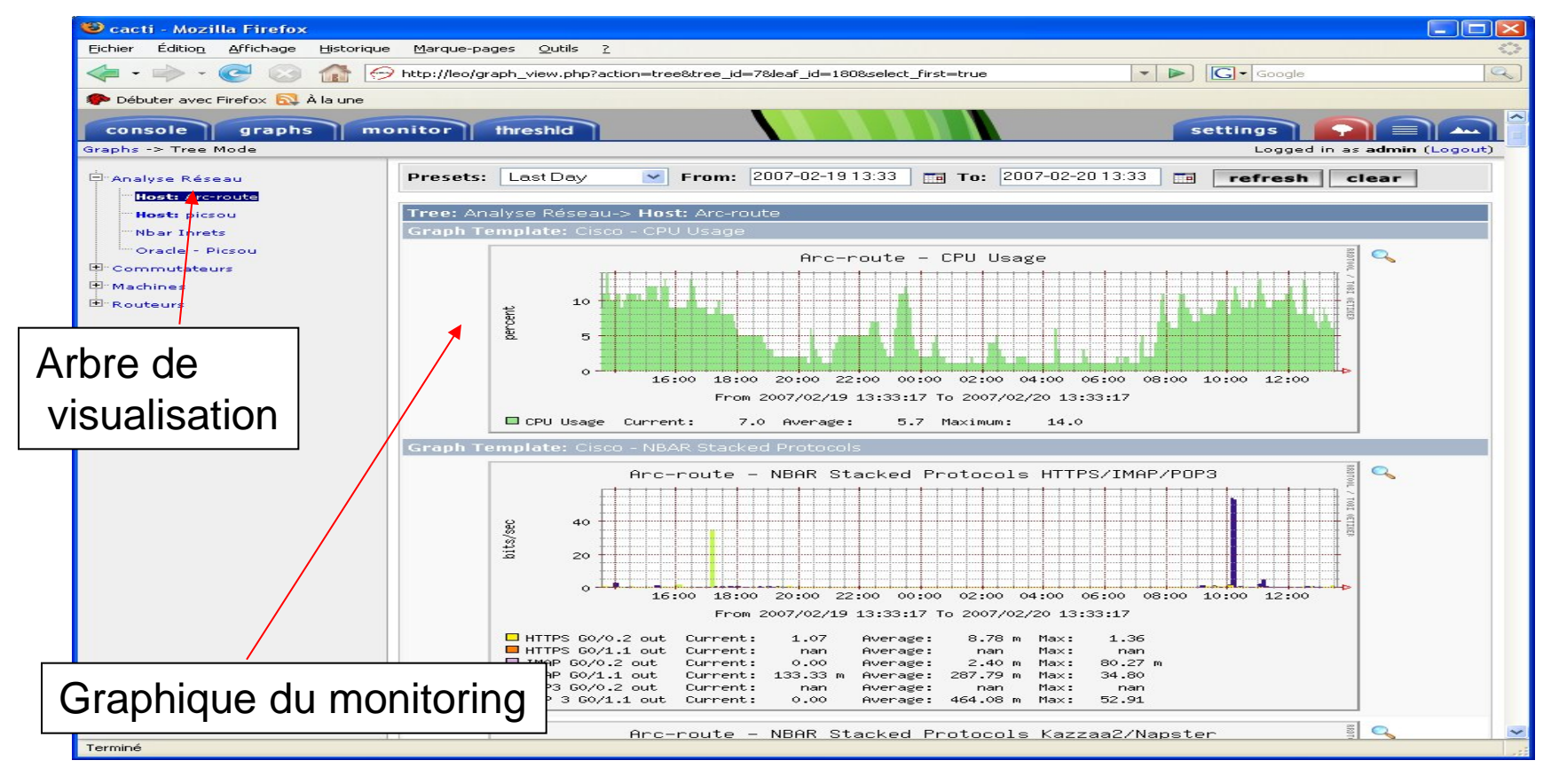

# III. Cacti : Analyse des graphiques

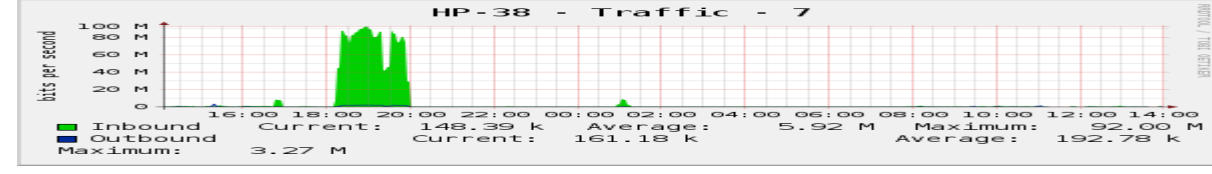

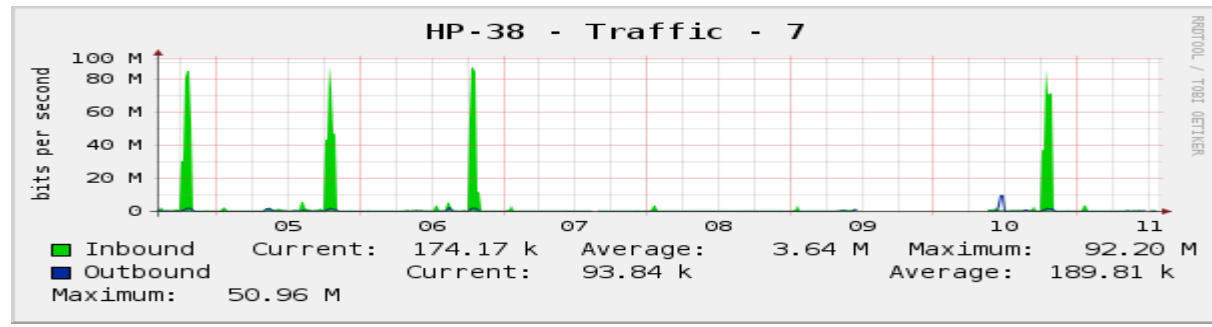

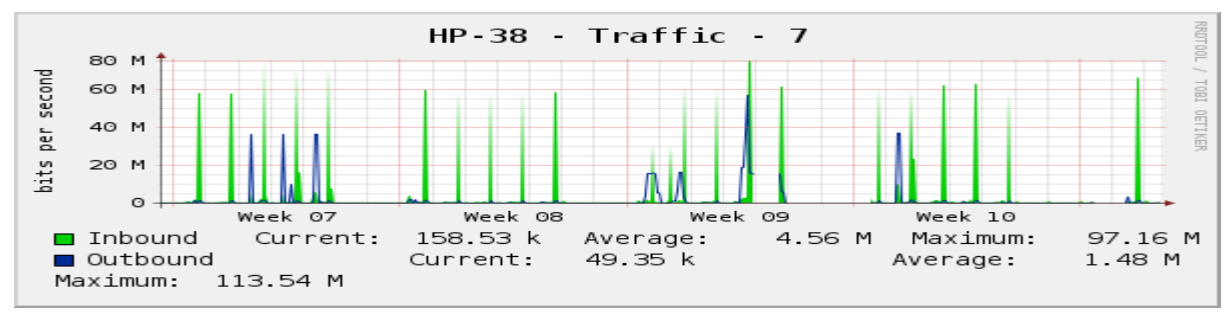

- **Nisualisation du** trafic sur un port d'un switch
- **Fort trafic le soir** entre 19 et 20H
- **Répétitif toutes les** semaines et sur le mois
- Intérêt majeur : que faut-il faire au niveau de l'architecture du réseau (voir trunk)

# III. SNMP MIBs

#### Où trouver les MIBs

- <http://www.assure24.com/databases/snmp-mib/enterprise/>
- <http://www.mibdepot.com/index.shtml>
- <http://www.netdisco.org/>
- <http://www.oidview.com/>
- Code Source Perl :
	- <http://www.otterbook.com/materials/lisa02nph1-src.txt>
- Module Perl SNMP
	- http://search.cpan.org/~emiller/SNMP-Info-1.04/

#### Administration de réseaux

#### Questions ?